## **How to remove "Thanks to WordPress and WP-Advocate" in the WordPress footer**

Find the footer.php file for the them WP Advocate. It is located in the path /website-root/wpcontent/themes/wp-advocate/

Using NotePad++ Open the file called "footer.php" and then save as "foot.php-backup"

Close the backup that you just created and re-open the original file called "footer.php"

Find the following source code:

```
<footer id="colophon" role="contentinfo">
     <div id="site-generator">
        <?php echo _('&copy; ', 'wp-advocate') . esc_attr( get_bloginfo(
'name', 'display' ) ); ?>
        \langlespan>\langle?php if(is home() || is front page()): ?>
            - <?php echo ( 'Thanks to ','wp-advocate' ); ?><a href="<?php
echo esc url( ( 'https://wordpress.org/', 'wp-advocate' ) ); ?>"
target=" blank"><?php printf('%s', 'WordPress' ); ?></a> <span><?php
e('and', 'wp-advocate'); ?></span> <a href="<?php echo esc url( \qquad (
'https://wpdevshed.com/themes/advocate/', 'wp-advocate' ) ); ?>"
target="_blank"><?php printf( esc_html( '%s', 'wp-advocate' ), 'WP Advocate'
): ?> </a>
         <?php endif; ?>
        \langle span\rangle<?php wp advocate footer nav(); ?>
    \langlediv></footer><!-- #colophon -->
```
From: <https://installconfig.com/>- **Install Config Wiki** Permanent link: **<https://installconfig.com/doku.php?id=wiki:how-to-remove-thanks-to-wordpress-and-wp-advocate-in-the-footer&rev=1581543604>** Last update: **2020/02/12 21:40**

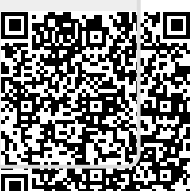